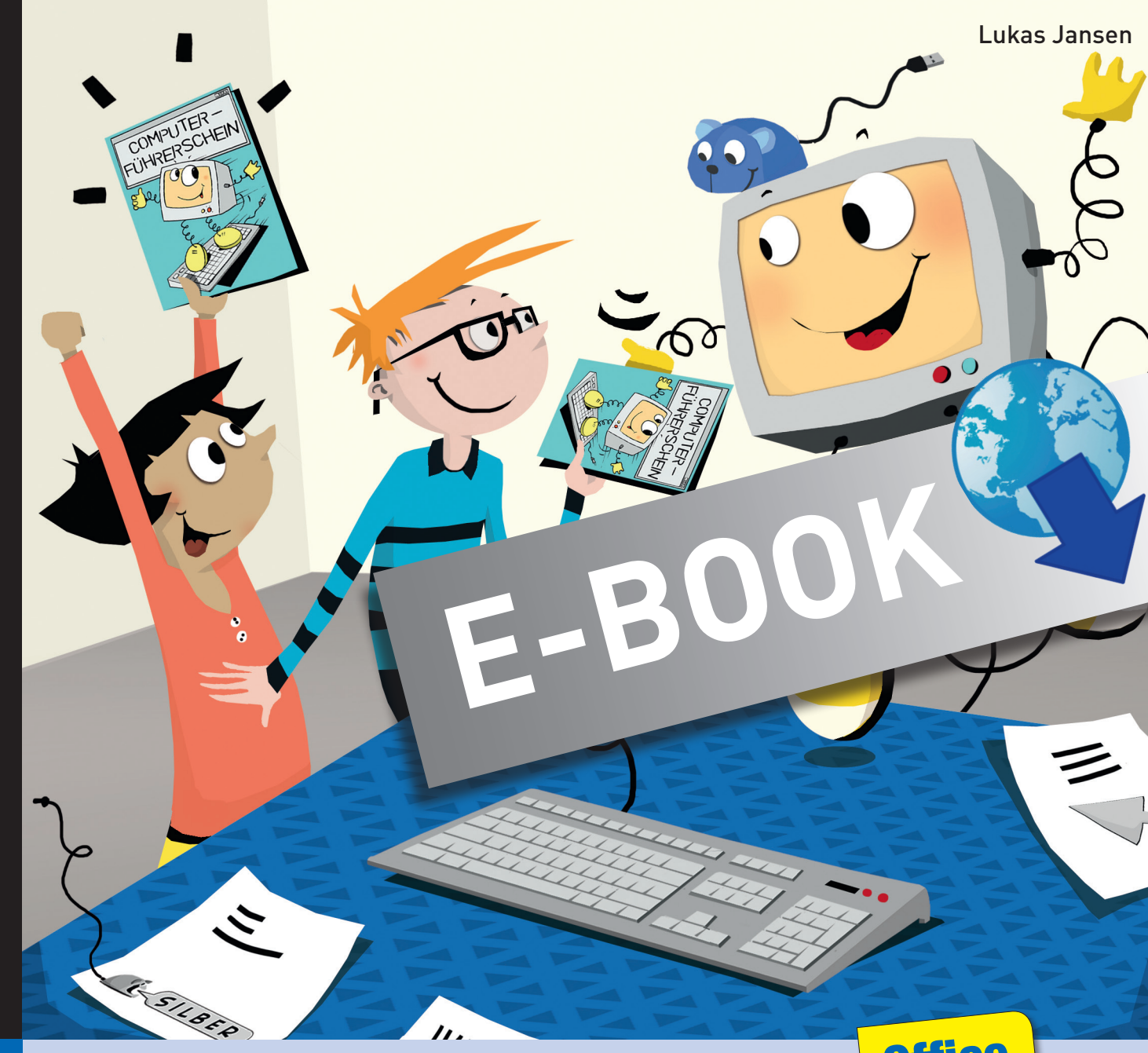

# **Bergedorfer Führerscheine** Br Gommourer-Führerschein

Mit einem Klassensatz farbiger Führerscheine

**PERSEN** 

**Office** 

2010

# Der Computer-Führerschein

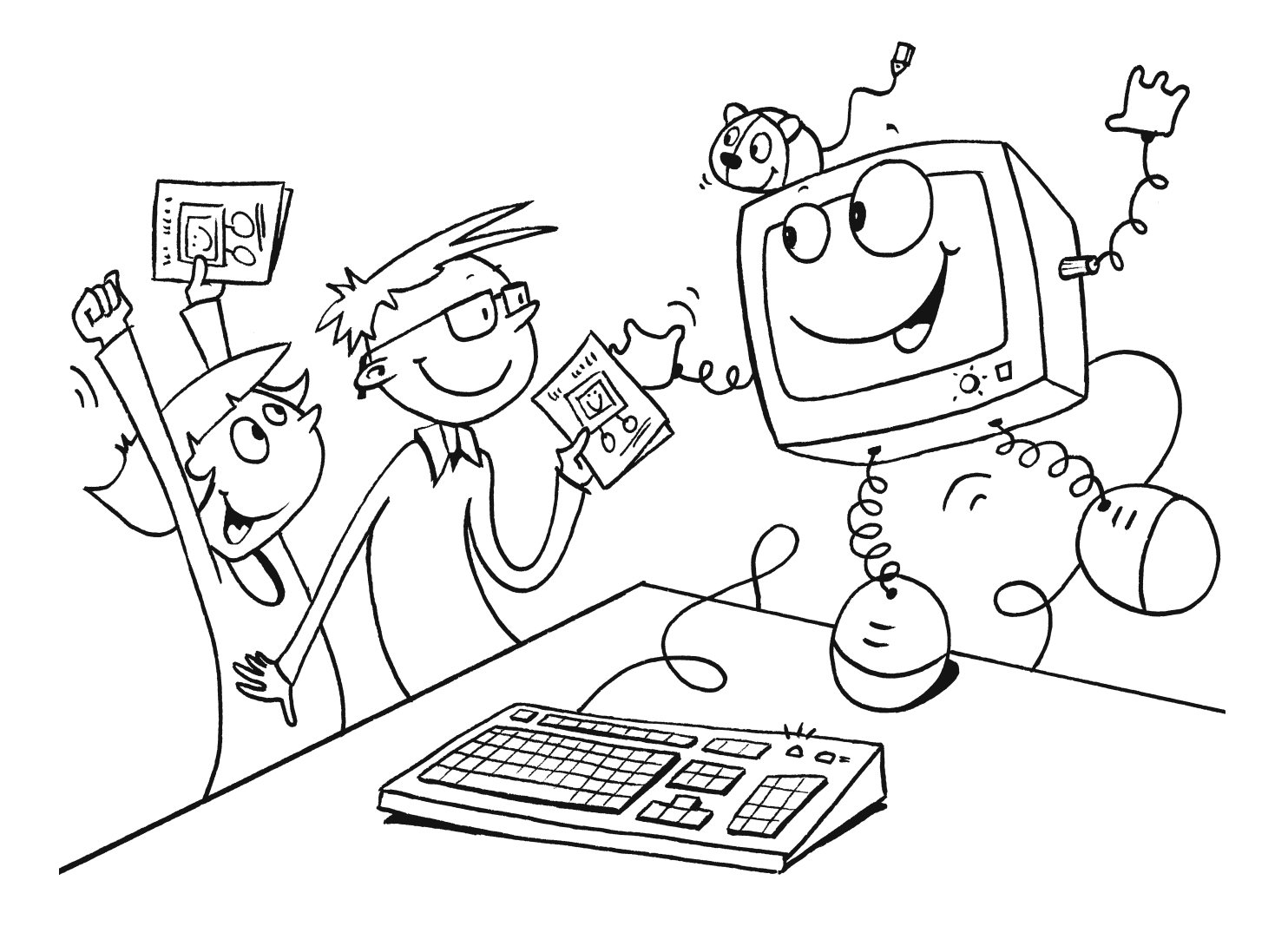

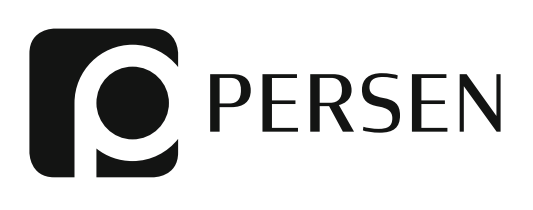

#### Der Autor Lukas Jansen

studierte in Oldenburg und Hamburg Deutsch, Mathematik und Geschichte auf Lehramt. Er ist ein erfahrener Grundschullehrer.

#### Hinweis

Die beiliegenden Führerscheine können Sie als Klassensatz unter der ISBN 978-3-8344-3254-4 nachbestellen.

© 2015 Persen Verlag, Hamburg AAP Lehrerfachverlage GmbH Alle Rechte vorbehalten.

Das Werk als Ganzes sowie in seinen Teilen unterliegt dem deutschen Urheberrecht. Der Erwerber des Werkes ist berechtigt, das Werk als Ganzes oder in seinen Teilen für den eigenen Gebrauch und den Einsatz im Unterricht zu nutzen. Die Nutzung ist nur für den genannten Zweck gestattet, nicht jedoch für einen weiteren kommerziellen Gebrauch, für die Weiterleitung an Dritte oder für die Veröffentlichung im Internet oder in Intranets. Eine über den genannten Zweck hinausgehende Nutzung bedarf in jedem Fall der vorherigen schriftlichen Zustimmung des Verlages.

Sind Internetadressen in diesem Werk angegeben, wurden diese vom Verlag sorgfältig geprüft. Da wir auf die externen Seiten weder inhaltliche noch gestalterische Einflussmöglichkeiten haben, können wir nicht garantieren, dass die Inhalte zu einem späteren Zeitpunkt noch dieselben sind wie zum Zeitpunkt der Drucklegung. Der Persen Verlag übernimmt deshalb keine Gewähr für die Aktualität und den Inhalt dieser Internetseiten oder solcher, die mit ihnen verlinkt sind, und schließt jegliche Haftung aus.

Illustrationen: Julia Flasche Satz: Graph & Glyphe

ISBN 978-3-403-53592-8

www.persen.de

## Inhaltsverzeichnis

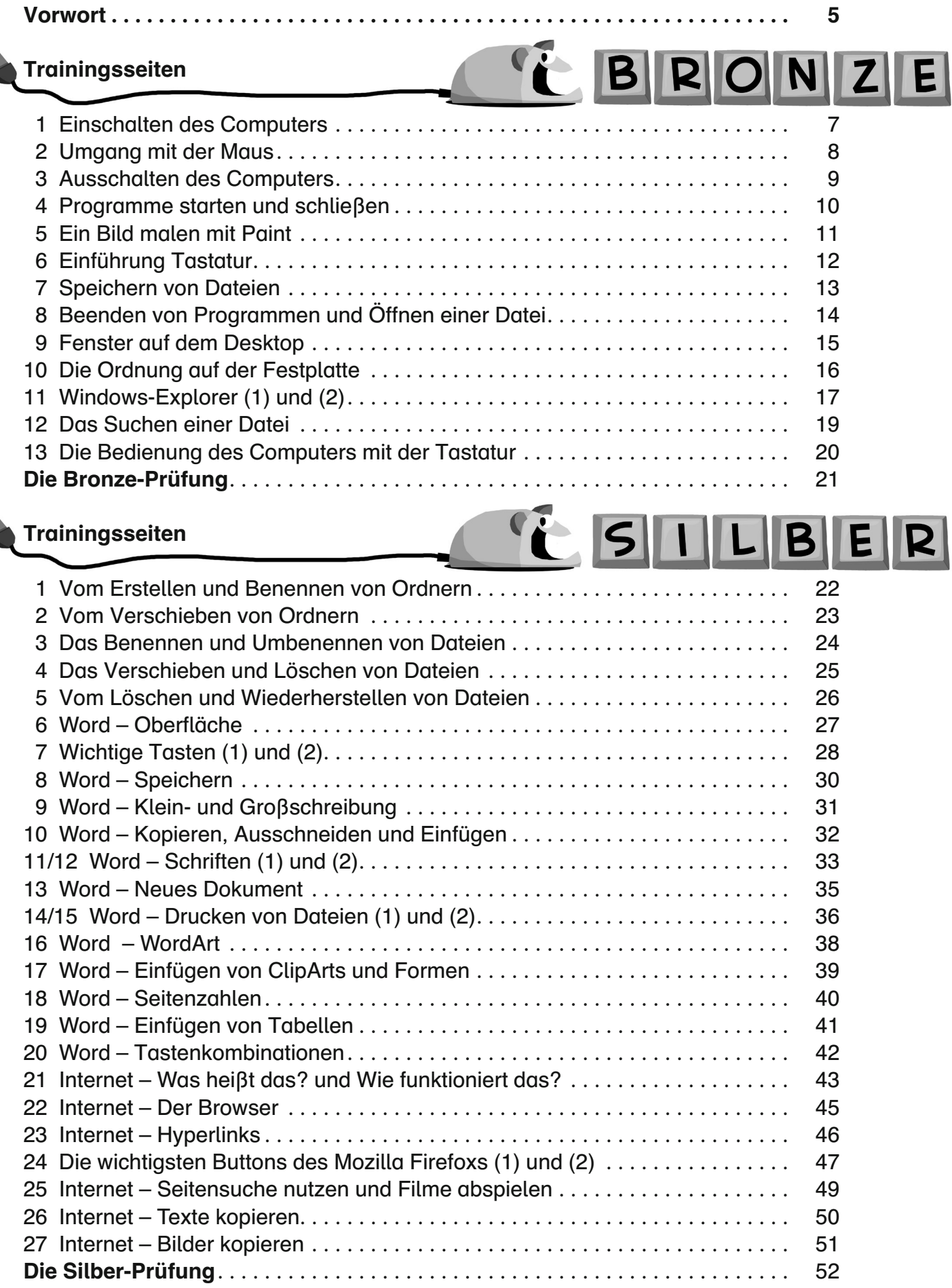

#### **Trainingsseiten**

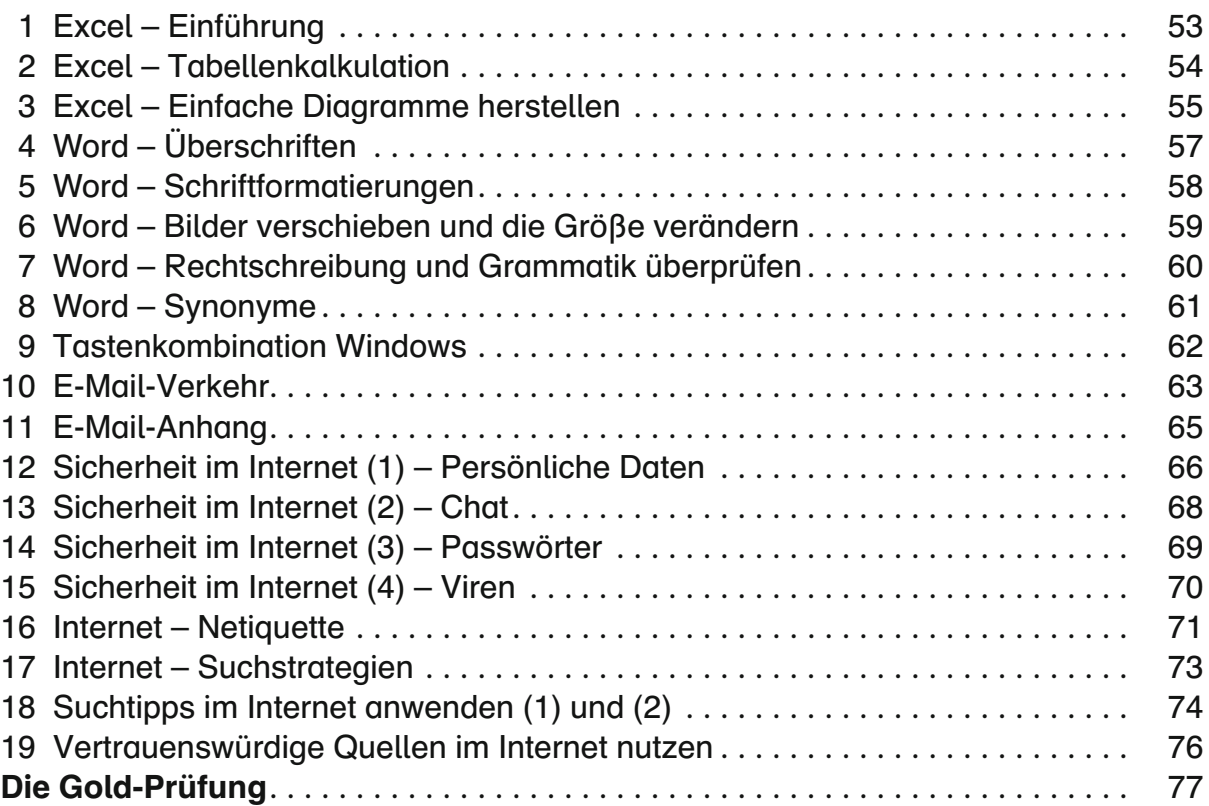

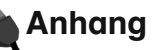

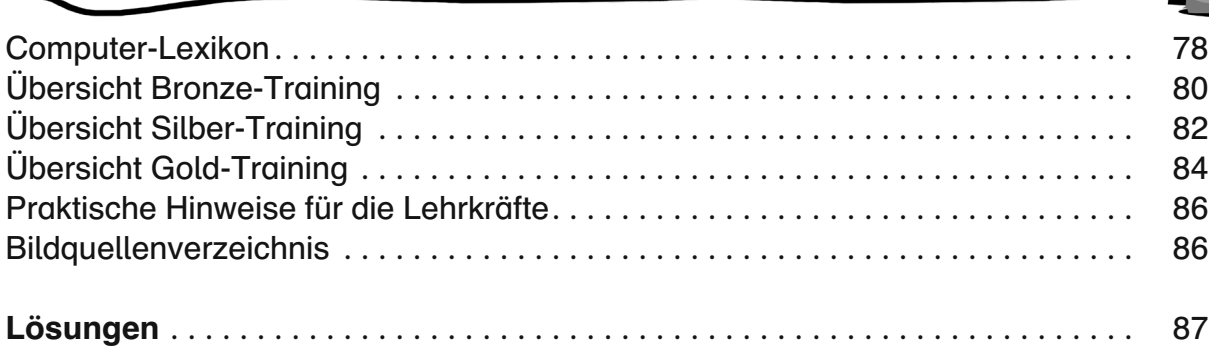

Die Arbeitsblätter basieren auf Windows 7, Word 2010 und Excel 2010.

Œ

CGOLD

### <span id="page-5-0"></span>Vorwort

Der Begriff Medienkompetenz ist nicht nur in den Lehrplänen, sondern auch in der aktuellen Diskussion ein zentraler Begriff. Immer schneller verändern sich die neuen Medien: Das Web 2.0 erlaubt es, ohne vertiefte Kenntnisse, im Internet eigene Inhalte zu veröffentlichen, ein Computer mit Internetzugang steht in 79 % der privaten Haushalte in Deutschland, mehr als 60 % aller Berufstätigen nutzen alltäglich einen PC am Arbeitsplatz und die Informationsbeschaffung verläuft zunehmend über das World-Wide-Web.

Kurzum: Der PC ist aus Beruf und Alltag nicht mehr wegzudenken und die Bedienung und richtige Verwendung der Neuen Medien ist sehr wichtig.

Dementsprechend fordern die Lehrpläne schon früh eine Heranführung der Schüler<sup>1</sup> an die richtige Nutzung von PC und Internet von der Grundschule an.

#### Warum nun ein Computer-Führerschein für die Grundschule?

Den Führerschein für den Straßenverkehr erwirbt man mit einer Führerscheinprüfung. Man übt so lange, bis man die Prüfung besteht. Ebenso ist es beim Computer-Führerschein. Der Anreiz, einen Führerschein zu erhalten, bedeutet eine sehr hohe Motivation für die Schüler. Der Lerngegenstand "Computer" verstärkt die Motivation sicher noch zusätzlich.

Ziel des Führerscheins ist es, den Schülern die wichtigsten Basiskompetenzen zu vermitteln, welche im Fachunterricht an den weiterführenden Schulen vertieft werden.

Der Führerschein ist in die Kapitel Bronze, Silber und Gold unterteilt. Die Anforderungen, die an die Schüler gestellt werden, steigen im Trainingsprogramm kontinuierlich an und erlernte Techniken werden weiter vertieft:

1. Beim Bronze-Training ist das Niveau der Trainingsseiten recht niedrig angesetzt, denn häufig sind es die fehlenden Grundlagen, die den Kindern die Aneignung schwierigerer Inhalte und Techniken erschweren.

Themenschwerpunkt ist hier das Betriebssystem Windows 7 und das Zurechtfinden in diesem System.

Bei leistungsschwächeren Schülern bietet es sich an (u.a. zum Vertiefen der motorischen Fähigkeiten im Umgang mit der Maus), diese an Lernsoftware zu den Unterrichtsthemen üben zu lassen.

Leistungsstärkeren Schülern werden unten auf den Seiten Zusatzaufgaben angeboten.

- 2. Beim Silber-Training werden die Schüler an das Schreibprogramm Word 2010, an das Internet und den Browser Mozilla Firefox herangeführt.
- 3. Das Gold-Training geht über die Vermittlung von Techniken und Anleitungen zur Bedienung der Programme hinaus. Neben den "technical skills" (dem ersten Umgang mit dem Tabellenkalkulationsprogramm Excel 2010, der vertiefenden Arbeit mit Word 2010 und dem ersten Kontakt mit E-Mails) stehen hier vor allem Bereiche wie Suchstrategien, die Erzeugung einer ersten kritischen Haltung zum Inhalt von Internetseiten und zum Umgang miteinander im Internet im Vordergrund.

<sup>1</sup> Aufgrund der besseren Lesbarkeit wird im Text nur die männliche Form verwendet. Selbstverständlich sind alle Schülerinnen und Lehrerinnen mit eingeschlossen.

Lukas Jansen: Der Computer-Führerschein – Office 2010 Lukus Junisen. Der Computer-r unrerschein – Onice 2010<br>© Persen Verlag 5

Die Arbeitsblätter sind durch ihre Kleinschrittigkeit so angelegt, dass jedes Kind die Anleitungen und Aufgaben versteht und selbstständig in der Freiarbeit bearbeiten kann. Nicht alle Kinder müssen jedes Blatt zur gleichen Zeit bearbeiten (was aufgrund der schulischen Computerausstattung häufig unmöglich ist). Aufgrund des aufeinander aufbauenden Kurs-Charakters sollten die Schüler jedoch nach und nach alle Blätter erhalten. Sollte die entsprechende Software (siehe Softwareauswahl) auf dem Familien-PC der Schüler zuhause installiert sein, können die Schüler die Arbeitsblätter auch als Hausaufgabe bearbeiten. Voraussetzung ist dabei, dass die Schüler einen USB-Stick zum Datentransport der Arbeitsergebnisse besitzen. Die Arbeitsergebnisse werden nämlich häufig als Datei in einem von den Schülern selbst erstellten Ordner abgespeichert.

Die optimale Arbeitsweise mit dem Computer-Führerschein wäre, wenn die Schüler die Arbeitsblätter individuell bearbeiten und sich nach absolviertem Training freiwillig zur Prüfung melden, wenn sie das Gefühl haben, die entsprechenden Voraussetzungen erreicht zu haben. Lösungen auf den Seiten 87 bis 91 ermöglichen den Schülern die Selbstkontrolle.

Ein kleines Computer-Lexikon, das die Schüler im Verlauf der Arbeit mit eigenen Definitionen zu den wichtigsten Begriffen füllen können, soll zusätzlich das erfolgreiche Bestehen der Prüfung ermöglichen. Auf den Seiten 78 und 79 ist die Vorlage dafür zu finden. (Bastelanleitung: Blätter doppelseitig kopieren, an der geschlossenen Linie durchschneiden, Blätter in der Mitte falten, in der Reihenfolge der Nummern zum Heft zusammenlegen und das Heft klammern.)

#### Die Softwareauswahl

Damit der Computer-Führerschein ohne große Einschränkungen verwendet werden kann, wurde größtenteils auf gängige Software geachtet.

Mit Windows 7 wurde ein heute immer noch häufig genutztes Betriebssystem verwendet. Außer Microsoft Office 2010 und Mozilla Firefox sind alle weiteren im Computer-Führerschein verwendeten Programme im Lieferumfang von Windows 7 enthalten.

Viel Erfolg und dass alle ihre Schüler die Prüfung bestehen

wünscht Ihnen

Lukas Jansen

<span id="page-7-0"></span>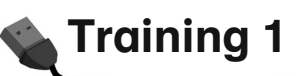

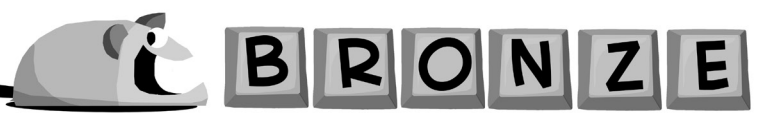

#### Einschalten des Computers

Wie ein Auto musst du auch den Computer starten, bevor du damit arbeiten kannst. Für den Computer brauchst du aber keinen Schlüssel, sondern du drückst einfach auf den Einschaltknopf.

Mit dem Start des Computers schaltet sich der Bildschirm (= Monitor) meistens gleich mit ein. Manchmal musst du ihn aber auch zusätzlich einschalten.

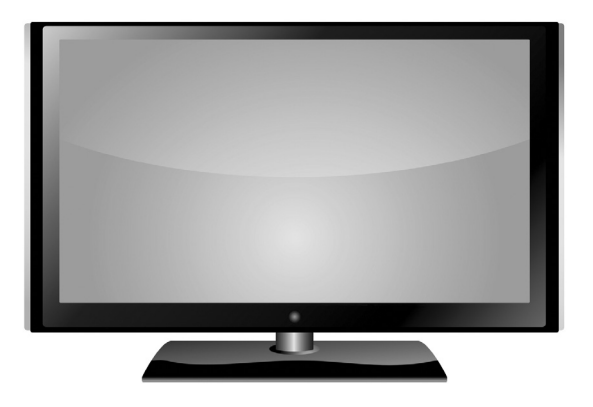

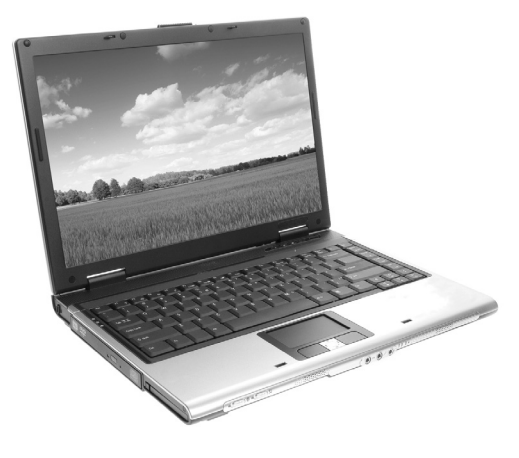

Abbildung 1 Abbildung 2

#### Aufgabe

Schalte deinen Computer ein. Ist auch der Bildschirm an? Wenn nein, schalte auch ihn ein.

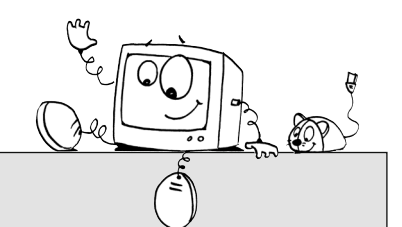

#### Das kannst du noch tun

- 1. Gestalte ein Plakat: Wie schalte ich meinen Computer ein? Wie schalte ich auch den Bildschirm an?
- 2. Es gibt verschiedene Computer und Bildschirme. Vergleiche die verschiedenen Computer in der Klasse. Nenne die Gemeinsamkeiten und Unterschiede.

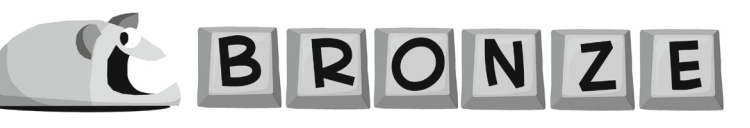

#### <span id="page-8-0"></span>Umgang mit der Maus

Mit der Maus kannst du deinem Computer Befehle geben. Die Maus hat meistens zwei Tasten. Wenn du die Maus bewegst, bewegt sich der Mauszeiger (= Cursor) auf dem Bildschirm (= Desktop).

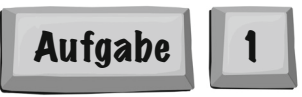

Bewege den Mauszeiger auf den Start-Knopf (= Start-Button) links unten (2) und drücke (= klicke) einmal auf die linke Taste. Was passiert?

Achtung! Immer, wenn ein Vorgang mit "klick" beschrieben wird, ist ein einmaliger Linksklick gemeint.

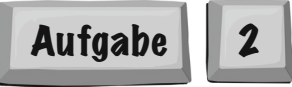

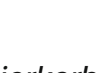

Bewege den Mauszeiger auf das Symbol Papierkorb Dapier und klicke zweimal schnell hintereinander die linke Taste. Was passiert?

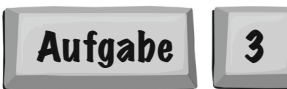

Bewege den Mauszeiger auf das Symbol Arbeitsplatz. Drücke dann die linke Maustaste und halte sie gedrückt. Bewege nun mit der gedrückten linken Maustaste die Maus und lass die Taste los. Was ist passiert?

#### Das kannst du noch tun

- 1. Ordne die Symbole auf dem Desktop nach dem Alphabet.
- 2. Ordne die Symbole auf dem Desktop nach deinen eigenen Wünschen.
- 3. a) Klicke irgendwo auf den Desktop, wo sich kein Symbol befindet und bewege den Mauszeiger mit gedrückter Maus über die Symbole. Lass dann die Taste los. Was passiert?
	- b) Klicke auf eines der Symbole, das sich bei Aufgabe 3a verfärbt hat, und halte die Taste gedrückt. Bewege nun mit gedrückter linker Taste die Maus nach ganz rechts und lass sie los. Was passiert?

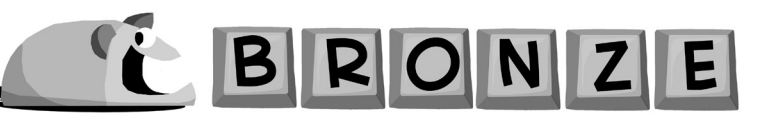

#### <span id="page-9-0"></span>Ausschalten des Computers

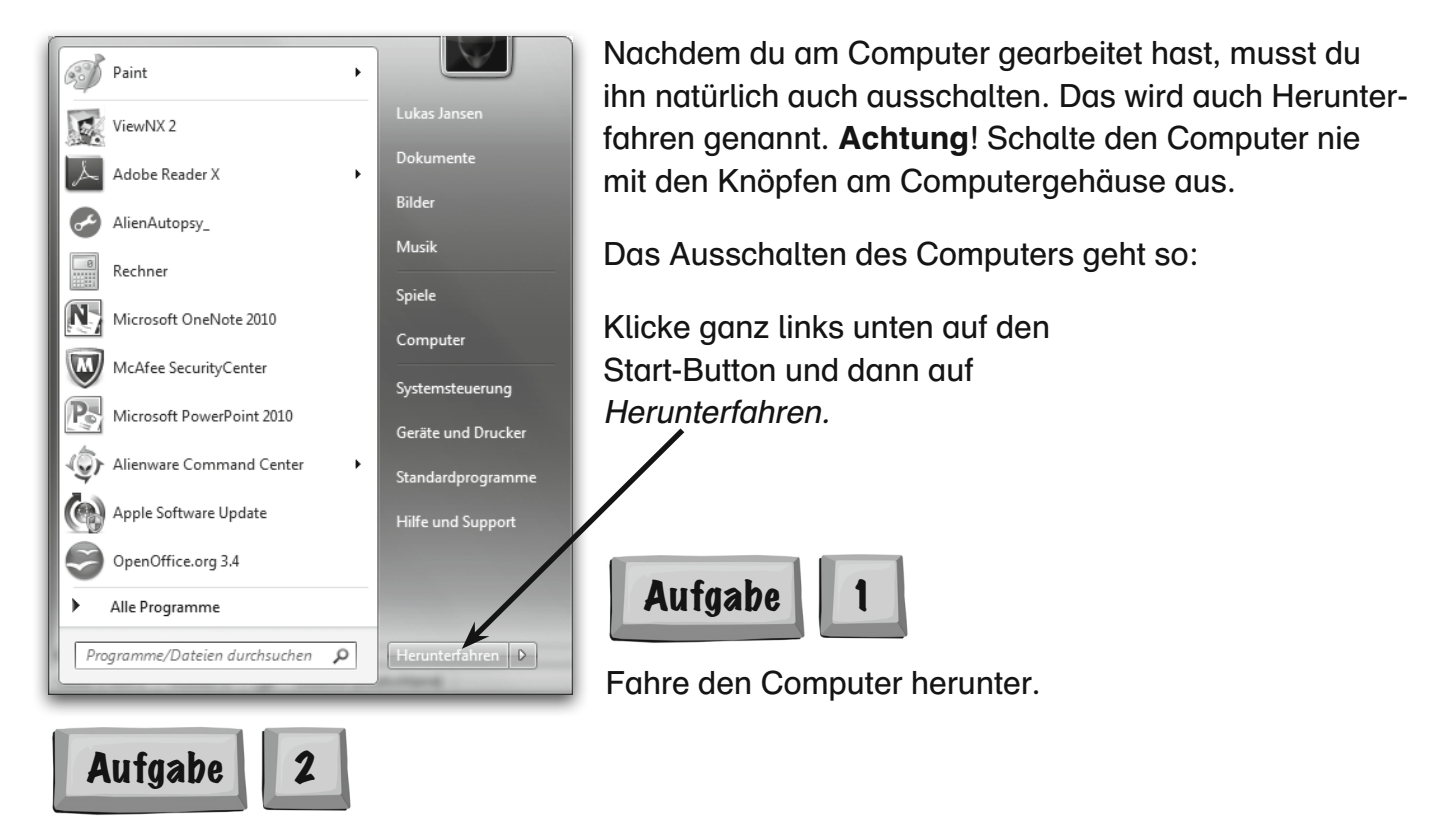

Schalte den Computer wieder ein. Klicke auf den Startknopf. Klicke nun auf den kleinen Pfeil rechts neben Herunterfahren. Es gibt nun sechs Möglichkeiten zur Auswahl. Probiere jede aus und schreibe auf, was passiert.

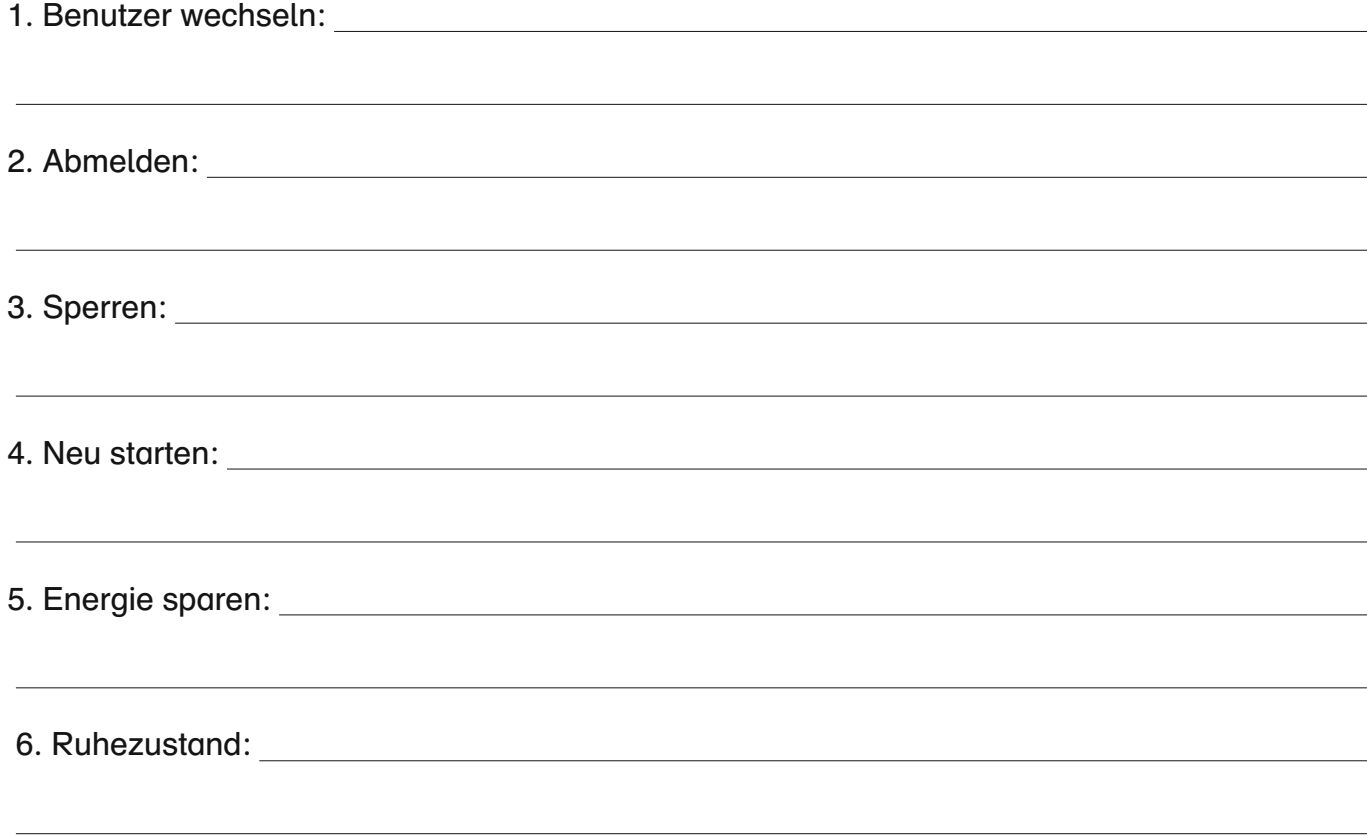